### ANI FITIING

# X x-rite PANTONE®

# Messen von Offsetdruckplatten mit dem Spektralfotometer eXact

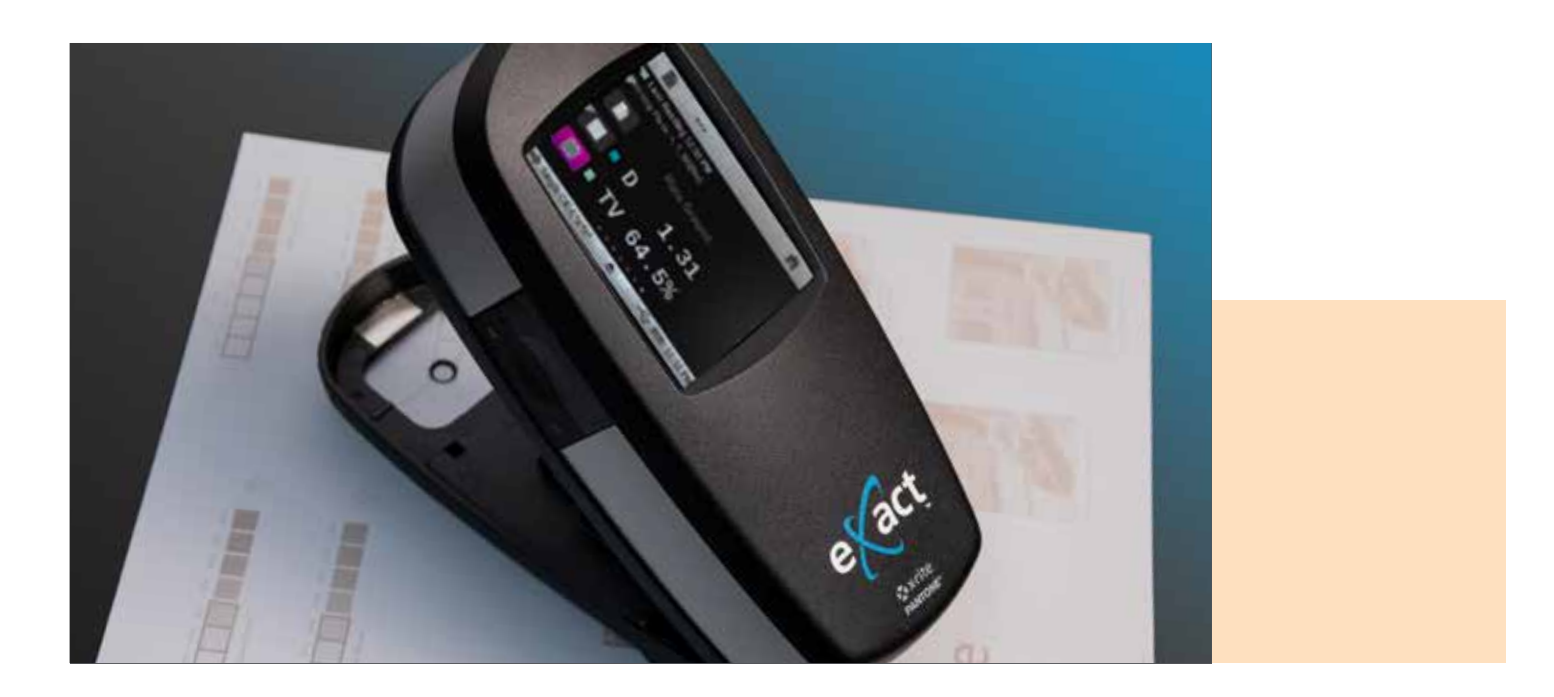

Das eXact ist ein vielseitiges Spektralfotometer für jeden Drucksaal. Es kann zur präzisen Messung von Positiv- und Negativ-Offsetdruckplatten verwendet werden, um potenzielle Probleme vor dem Druckvorgang zu beheben.

Herkömmliche Druckplattenmessgeräte nutzen oft eine kamerabasierte Technologie zur Messung der Punktübertragung. Stattdessen nutzt das eXact Licht zur Bestimmung der Dichte sowie die Yule-Nielsen-Formel zur Berechnung der Flächendeckung. In ihren Whitepapers zum Thema Druckplattenmessung haben Kodak und Fogra jeweils erläutert, dass chemiefreie Druckplatten nicht mehr gemessen werden müssen<sup>1</sup>.

eXact nutzt Licht zur Bestimmung der Dichte sowie die Yule-Nielsen-Formel zur Berechnung der Flächendeckung.

<sup>1</sup> [https://www.kodak.com/uploadedFiles/Graphics/Products/Digital\\_Offset\\_Plates/Process\\_Free\\_Plates/SONORA\\_](https://www.kodak.com/uploadedFiles/Graphics/Products/Digital_Offset_Plates/Process_Free_Plates/SONORA_XP_Plate/Resources/Quality%20Control%20Checks%20on%20Process%20Free%20Plates%20White%20Paper.pdf) [XP\\_Plate/Resources/Quality%20Control%20Checks%20on%20Process%20Free%20Plates%20DE.pdf](https://www.kodak.com/uploadedFiles/Graphics/Products/Digital_Offset_Plates/Process_Free_Plates/SONORA_XP_Plate/Resources/Quality%20Control%20Checks%20on%20Process%20Free%20Plates%20White%20Paper.pdf)

## **X** x-rite PANTONE®

eXact Basic Plus, eXact Standard und eXact Advanced sind mit der unten beschriebenen Funktion zur Druckplattenmessung ausgestattet. Häufig gibt es zwei dominante Farben, das Basismaterial und die Emulsion. Vor der Druckplattenmessung müssen Sie die Druckplattenfunktion am Gerät aktivieren.

#### Schritt 1: Aktivieren der Druckplattenfunktion

- 1. Wählen Sie Aktive Funktionen.
- 2. Wählen Sie Densitometer-Tool.
- 3. Klicken Sie auf die Untere Taskleiste.
- 4. Klicken Sie auf Aktive Funktionen.
- 5. Scrollen Sie nach unten, und aktivieren Sie das Kontrollkästchen neben Druckplatte.
- 6. Klicken Sie auf den Pfeil "Zurück".
- 7. Klicken Sie auf die Obere Taskleiste, um zum Hauptmenü Densitometer-Tool zurückzukehren.
- 8. Wählen Sie die Funktion: Druckplatte.

#### Schritt 2: Einstellen des Plattentyps auf negativ oder positiv

- 1. Klicken Sie auf die Untere Taskleiste.
- 2. Klicken Sie auf Einstellungen.
- 3. Machen Sie einen Bildlauf nach unten. Wählen Sie unter Funktionseinstellungen die Option Druckplatte.
- 4. Klicken Sie auf Plattentyp.
- 5. Klicken Sie je nach dem zu messenden Plattentyp auf Negativ oder Positiv.
- 6. Klicken Sie auf den Pfeil "Zurück".
- 7. Klicken Sie erneut auf den Pfeil "Zurück".
- 8. Klicken Sie auf die Obere Taskleiste, um wieder zum Hauptmenü Densitometer-Tool zurückzukehren.

#### Schritt 3: Messen der Platte

- 1. Messen Sie den Platten-Hintergrund bzw. Plattengrund (0 % bei Positiv-Platten oder 100 % bei Negativ-Platten).
- 2. Messen Sie das Volltonfeld (100 % bei Positiv-Platten und 0 % bei Negativ-Platten).
- 3. Messen Sie das 50 % Rasterfeld.

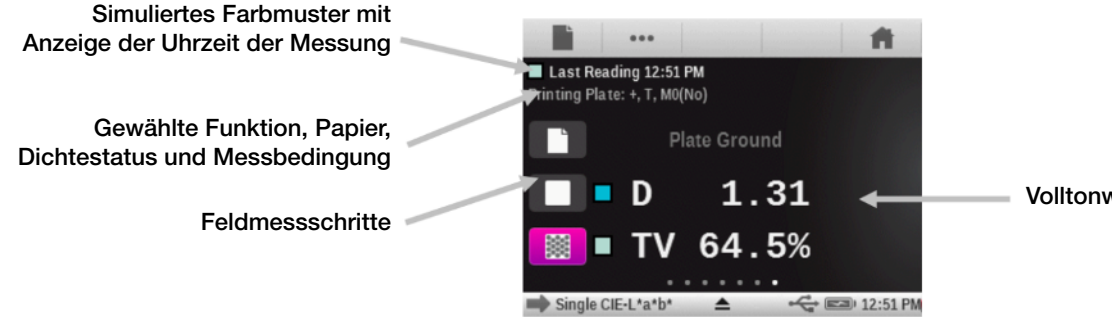

Volltonwerte und Tonwerte

Möglicherweise ist ein "n"-Faktor notwendig, weil Sie einen anderen Wert als 50 % erhalten möchten. Obwohl der Yule-Nielsen-Faktor "n" keine perfekte Lösung ist, eignet er sich gut für Druckplattenmessungen mit einem herkömmlichen Spektralfotometer.

Um das eXact zur Messung des 50 % Rasterfelds zu zwingen, ändern Sie den n-Faktor nach oben oder unten.

#### Schritt 4: Ändern des n-Faktors

- 1. Klicken Sie auf die Untere Taskleiste.
- 2. Klicken Sie auf Einstellungen.
- 3. Machen Sie einen Bildlauf nach unten. Wählen Sie unter Funktionseinstellungen die Option Druckplatte.
- 4. Klicken Sie auf die Schaltfläche Yule-Nielsen Faktor (N-Faktor), und ändern Sie den n-Faktor in einen anderen Wert als 1,15.
	- Standardmäßig ist der n-Faktor auf 1,15 eingestellt.
	- Die Werte können zwischen 0,50 und 9,90 liegen.
	- Normalerweise führt eine Absenkung des n-Faktors zu höheren Rasterpunkt-Messwerten und eine Anhebung zu niedrigeren Rasterpunkt-Messwerten.
- 5. Klicken Sie auf den Pfeil "Zurück".
- 6. Klicken Sie erneut auf den Pfeil "Zurück".
- 7. Klicken Sie auf die Obere Taskleiste, um wieder zum Hauptmenü zurückzukehren.
- 8. Messen Sie den Plattengrund (Hintergrund 0 % bei Positiv-Platten oder 100 % bei Negativ-Platten).
- 9. Messen Sie das Volltonfeld (100 % bei Positiv-Platten und 0 % bei Negativ-Platten).
- 10. Messen Sie 50 %.
- 11. Wiederholen Sie die Schritte 1 bis 10, bis die Messwerte bei 50 % auch 50 % auf dem eXact-Display anzeigen.

Nach der Speicherung eines "n"-Faktors lassen sich die meisten Plattenmaterialien einfacher messen. Danach "glaubt" das Spektralfotometer jede von Ihnen unternommene Handlung. Sie können alles als "Plattengrund" und alles andere als "Vollton" bezeichnen. Das Gerät misst sowohl Positiv- als auch Negativ-Materialien. Zur Erzielung guter Zahlenwerte müssen SIE diese Endpunkte richtig festlegen.

Seit mehr als 40 Jahren wird die Yule-Nielsen-Formel (der "n"-Faktor) zur "Einstellung" der Ausgabe bzw. Messergebnisse von herkömmlichen Densitometern angewandt. Diese Einstellungen sind jedoch nicht perfekt. Nur die Feinstellung des "n"-Faktors reicht für ein Druckplattenmessgerät nicht aus, obwohl diese Korrektur bei vielen Materialien sehr gut ist. Ein gutes Druckplattenmessgerät muss in der Regel keine absolut mikroskopische Präzision haben. WEITAUS wichtiger ist die Wiederholgenauigkeit der Messungen.

#### Schritt 5: Testen der Wiedergabe

- 1. Platzieren Sie das Gerät sorgfältig auf einen Bereich.
- 2. Messen Sie diesen Bereich 10 bis 20 Mal, und drehen Sie das Gerät dabei um das Target.
- 3. Prüfen Sie, ob das Gerät präzise und "wiederholgenau" misst. Bei einer erheblichen
- Abweichung der Messwerte sollte das eXact nicht als Messgerät verwendet werden.

Beachten Sie, dass Sie die optimale Einstellung für 50 % manuell vornehmen müssen. Wenn diese 50 % tatsächlich nicht 50 %, sondern 54 % sind und Sie das eXact mit dem n-Faktor dazu zwingen, dieses Feld als 50 % zu messen, dann kann sich die von Ihnen festgelegte Abweichung von 4 % auf Rasterpunkte und Farben auswirken. Bei exakt 50 % sind Sie auf der sicheren Seite. Für perfekt kalibrierte Druckplatten sollten Sie Rücksprache mit Ihrem Plattenanbieter halten.

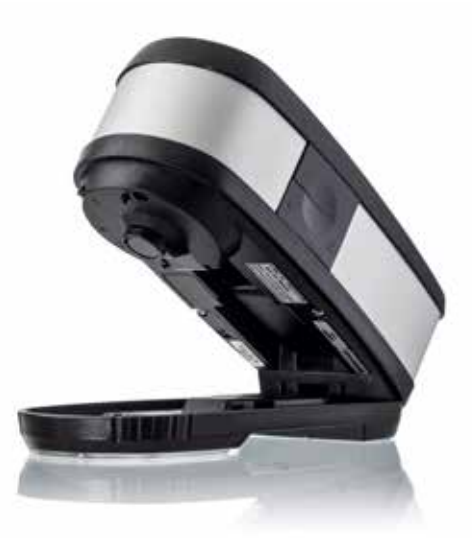